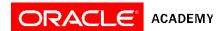

## How to assign yourself curriculum:

Please follow the instructions below to assign course curriculum codes for your account.

- 1. Print this page for reference.
- 2. Click the "Home" icon from the current screen in Oracle iLearning (from top right)
- 3. Click on the Admin icon (from top right of Home)
- 4. Click on the Users tab (from left menu)
- 5. Select Manage Users (from center menu)
- 6. Click the Edit pencil icon beside your name (from right)
- 7. Scroll down to Configurable Attributes
- 8. Select the curriculum code from the drop-down lists for the appropriate Year field(s) for the curriculum that you wish to use.
- 9. Click the "Update" button.
- 10. Click the "Home" link (from top right)
- 11. You should now see a list of curriculum offerings that were selected in step 6.
- 12. Click the "Play" button to access the resources for each offering.

| Course                                                     | Language | Teacher Code*                                      | Student Code                                       | Field                   |
|------------------------------------------------------------|----------|----------------------------------------------------|----------------------------------------------------|-------------------------|
| Database Design<br>and Database<br>Programming with<br>SQL | English  | 2013-15 Curriculum SQT13 2016 Curriculum DBT       | 2013-15 Curriculum SQS13 2016 Curriculum DBS       | Year or Year L Year     |
| Database Design<br>and Database<br>Programming with<br>SQL | Chinese  | 2013-15 Curriculum SQT13CN  2016 Curriculum DBT_cn | 2013-15 Curriculum SQS13CN  2016 Curriculum DBS_cn | Year B or Year L Year B |
| Database<br>Programming with<br>PL/SQL                     | English  | 2013-15 Curriculum PLT13  2016 Curriculum PLSQLT   | 2013-15 Curriculum PLS13 2016 Curriculum PLSQLS    | Year C or Year M Year C |
| Java Fundamentals                                          | English  | 2013-15 Curriculum                                 | 2013-15 Curriculum                                 |                         |

|                         |            | JFT13              | JFS13              | Year D or Year N |
|-------------------------|------------|--------------------|--------------------|------------------|
|                         |            |                    |                    |                  |
|                         |            |                    |                    |                  |
|                         |            | 2016 Curriculum    | 2016 Curriculum    |                  |
|                         |            | JFT                | JFS                | Year D           |
|                         |            | 2013-15 Curriculum | 2013-15 Curriculum |                  |
| Java Fundamentals       | Chinese    | JFT13CN            | JFS13CN            | Year E or Year N |
|                         |            | 2016 Curriculum    | 2016 Curriculum    |                  |
|                         |            | JFT_cn             | JFS_cn             | Year E           |
|                         |            | 2013-15 Curriculum | 2013-15 Curriculum |                  |
| Java Fundamentals       | Portuguese | JFT13PR            | JFS13PR            | Year F or Year N |
|                         |            | 2016 Curriculum    | 2016 Curriculum    |                  |
|                         |            | JFT_pr             | JFS_pr             | Year F           |
|                         |            | 2013-15 Curriculum | 2013-15 Curriculum |                  |
| Java Fundamentals       | Spanish    | JFT13ES            | JFS13ES            | Year G or Year N |
|                         |            | 2016 Curriculum    | 2016 Curriculum    |                  |
|                         |            | JFT_esp            | JFS_esp            | Year G           |
|                         |            | 2013-15 Curriculum | 2013-15 Curriculum |                  |
| Java Programming        | English    | JPT13              | JPS13              | Year H or Year O |
|                         |            | 2016 Curriculum    | 2016 Curriculum    |                  |
|                         |            | JPT                | JPS                | Year H           |
|                         |            | 2016 Curriculum    | 2016 Curriculum    |                  |
| Database<br>Foundations | English    | DFoT               | DFoS               | Year I           |
|                         | English    | 2016 Curriculum    | 2016 Curriculum    |                  |
| Java Foundations        |            | JFoT               | JFoS               | Year J           |

<sup>\*</sup>Teacher codes will automatically give teachers access to the corresponding student curriculum.